#### Getting Started with Legacy Workforce Detail Reporting

The Cal Answers Workforce Detail Dashboards enable you to access detailed information about the Positions and Employees appointed into Jobs in your organization. The table below provides descriptions and recommendations on how to get started using the Cal Answers Workforce Detail Dashboards. Visit the <u>Workforce Detail Wiki</u> for more information.

For all the reports in Workforce Detail, you must remove the "-" from the Parent Org Node filter and select an Org or leave this filter blank and input another filter option.

| Dashboard                                  | Report Tab                                                                                         | Description                                                                                                    |  |
|--------------------------------------------|----------------------------------------------------------------------------------------------------|----------------------------------------------------------------------------------------------------|--|
| Campus<br>Position<br>Management           | Position Funding                                                                                   | This tab displays the positions in HCM and their funding distributions based on the selected filters.                                                                                                    |  |
|                                            | Position Exception                                                                                 | This tab displays only positions that have an exception in HCM. The exception reasons are: Appointment End Date Passed, DeptID Mismatch between Job Data and Position Data, FTE Mismatch, Job Cd Mismatch, Location Mismatch, Over Allocated and Position Override.                                      |  |
|                                            | Position Roster                                                                                    | This tab is a roster of all positions and their incumbents in HCM, based on the selected filters. It has information on both the position(s) and the employee(s) in each position.                                                                                                    |  |
| Legacy<br>Workforce<br>Detail<br>Dashboard | <ul> <li>Job Data</li> <li>Job Data by Date Range</li> </ul>                                       | This tab displays job-level information about Employees, Contingent Workers, and Persons of Interest.                                                                                                    |  |
|                                            |                                                                                                    | Use Job Data to view information as of the date in the As of Date filter. Displays the most recent effective row (equal to or less than the date indicated) for each record in HCM.                                                                                                    |  |
|                                            |                                                                                                    | Use the By Date Range version to target a specific range of different dates. Enter a range based on effective dates of the rows, the date on which the rows were entered, or the appointment end date associated with the rows. Also select if you want current only, salary change only or all records. |  |
|                                            | <ul> <li>Job Earnings Distribution</li> <li>Job Earnings Distribution<br/>by Date Range</li> </ul> | This tab displays job-level and distribution-level information about Employees, Contingent Workers, and Persons of Interest.                                                                                                    |  |
|                                            |                                                                                                    | Use Job Data to view information as of the date in the "As of Date" filter. It pulls the most recent effective row (equal to or less than the date indicated) for each record in HCM.                                                                                                    |  |
|                                            |                                                                                                    | Use the By Date Range version to target a specific range of different dates. Enter a range based on effective dates of the rows, the date on which the rows were entered, or the appointment end date associated with the rows. Also select if you want current only, salary change only or all records. |  |
|                                            | <ul> <li>Termination and Org<br/>Change</li> </ul>                                                 | This report displays the Employees who had a change from one Org Node to another, or were terminated from University employment. You<br>must select a range of Effective Dates to run this report. The report includes current information as well as the information about their prior<br>appointment.  |  |

### Getting Started with Legacy Workforce Detail Reporting

#### Accessing the Cal Answers Workforce Detail Reporting Dashboards

- 1. Go to <u>calanswers.berkeley.edu</u> to log into the Cal Answers tool. Chrome or Firefox are the recommended browsers.
- 2. Click on the Log in to Cal Answers link on the Cal Answers home page and when prompted enter your CalNet ID and passphrase. This will take you to the Home page of the Cal Answers application.
- 3. From the Campus Workforce (HR) Planning Dashboards section, expand the Workforce Detail box and click the blue link to navigate to one of the Workforce Detaildashboards:

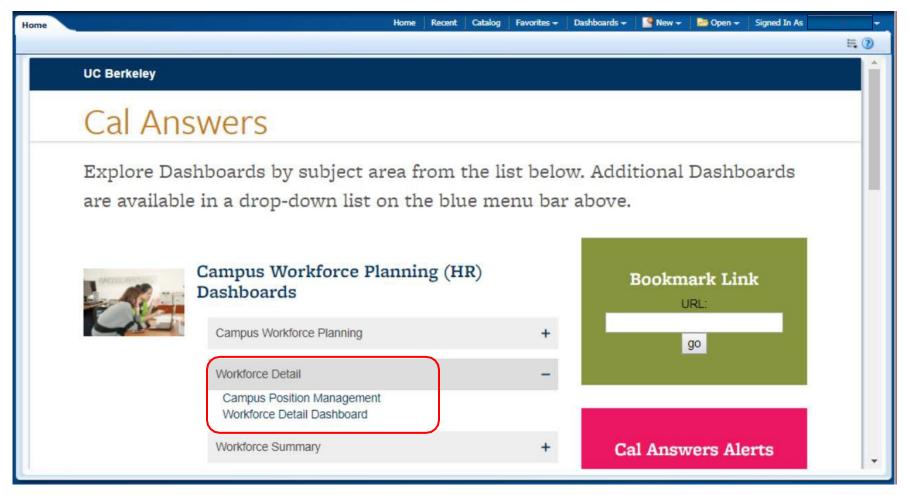

#### Getting Started with Legacy Workforce Detail Reporting

Campus Position Management Dashboard Reports

The Campus Position Management Dashboard contains three tabs Position Funding, Position Exception and Position Roster that offer reporting into data from HCM's Position Management tool.

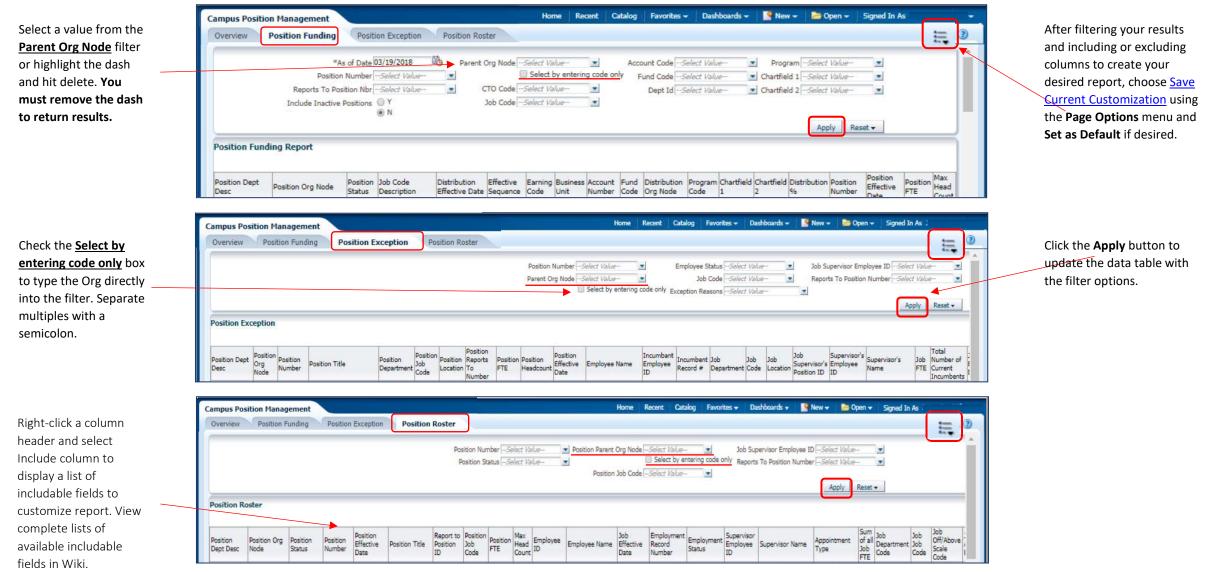

Berkeley Office of the Vice Chancellor of Finance

Updated: May 2, 2019

#### Legacy Workforce Detail Dashboard Reports

The Workforce Detail Dashboard contains five report tabs-Job Data, Job Data by Date Range, Job Earnings Distribution, Job Earnings Distribution by Date Range, and Termination and Org Change that provide job, employee and distribution-level data from the campus human resources system: Human Capital Management (HCM).

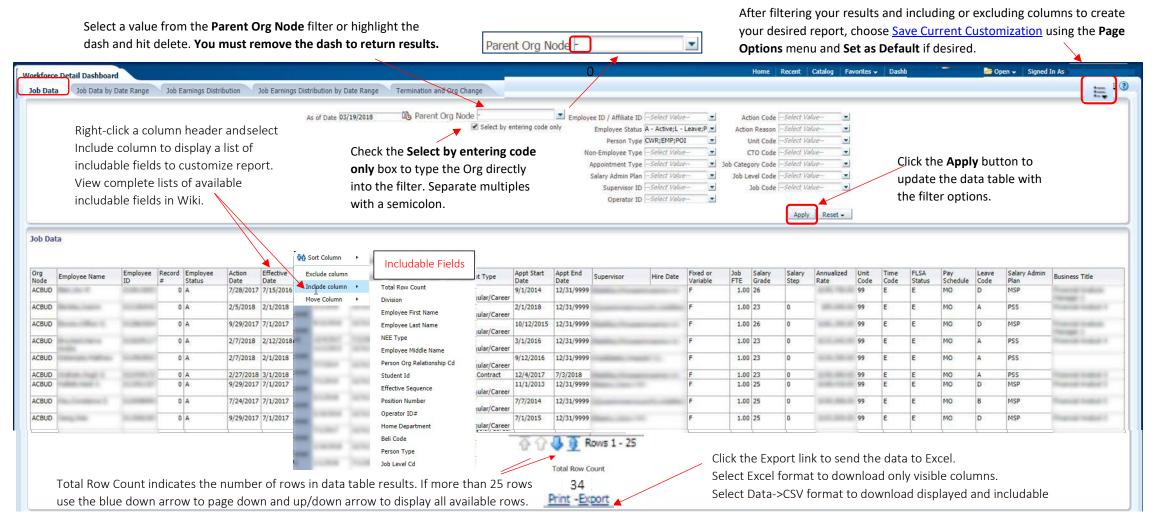

Berkeley Office of the Vice Chancellor of Finance

### Getting Started with Legacy Workforce Detail Reporting

Termination and Org Change Report

The Termination and Org Change report displays lists of employees who were terminated from University employment or had an appointment change from one Org Node to another. The available prompts allow you to filter by the current or Prior Parent Org Node, job code, and/or appointment type. You must select a range of Effective Dates to run this report. The report includes current information as well as the information about their prior appointment.

| Cal Answers Search All 🔻 🕒 Advanced Database Help - Sign Out 🧲                                                                                                    |                                                                                       |  |  |  |
|----------------------------------------------------------------------------------------------------|---------------------------------------------------------------------------------------|--|--|--|
| Workforce Detail Dashboard Home                                                                                                    | 🛛 Catalog 👃 Favorites 🗸 🚽 Dashboards 🗸 📄 🎽 New 🗸 📄 🗁 Open 🖌 🗍 Signed In As            |  |  |  |
| Job Data Job Data by Date Range Job Earnings Distribution Job Earnings Distribution by Date Range Termination and Org Change                                                                                                    | ≒ 🧿                                                                                   |  |  |  |
|                                                                                                    |                                                                                       |  |  |  |
| * Effective Date Between 05/18/2018<br>Effective Date Between defaults to one month prior and current date.<br>Parent Org Node Select Value-  Select Value-  S |                                                                                       |  |  |  |
| ✓<br>Termination and Org Change-Employee Status Change                                                                                                    | Click the <b>Apply</b> button to<br>update the data table with<br>the filter options. |  |  |  |
| Employee       Record       Employee First       Employee Last       Org       Prior Org       Employee       Prior Employee       Action       Action Reason Description       Prior Action       Appt       Prior Appt       Job       Code         ID       #       Name       Name       Node       Node       Status       Prior Employee       Action       Action Reason Description       Code       Type       Type       Job       Job       <                                                                                                    | escription Prior Job Prior Job Description Supervisor Prior Supervisor                |  |  |  |
|                                                                                                    |                                                                                       |  |  |  |
| Filter to limit records with only changes to Re                                                                                                    | emove the dash "-" from the Parent Org Node                                           |  |  |  |
| • Org Node fie                                                                                                    | eld or add an org node in order to return results.                                    |  |  |  |

- Employee Status change to Death (D) or Terminated (T)
- Or both